# **How to create Policy Route via NetSNMP on DGS-3600 series?**

#### **# Basic Concept**

Policy Based routing is a method used by the Switch to give specified devices a cleaner path to the Internet. Used in conjunction with the Access Profile feature, the Switch will identify traffic originating from a specified IP address and forward it on to a next hop router that has a less congested connection to the Internet than the normal routing scheme of your network.

The steps needed to set up policy-based routing on the switch are as follows:

1. Create an access profile using the **create access\_profile** command which specifies information that will identify the device to be given a policy route.

2. Modify the rule regarding this access profile using the **config access\_profile**  command. (Remember not to add the deny parameter to this rule, or packets will be dropped and the policy route will not take effect.)

3. Name the policy route to be used by configuring the **create policy\_route**  command.

4. Bind the access profile (profile\_id) and its rule (access\_id) to this policy route using the **config policy\_route** command. This command must also to be used to add the next hop IP address of the device that will be connected directly to the gateway router. When the time is ready to deploy the policy route, the administrator must enable this function here as well (state [enable | disable]).

#### **# MIB file**

The OIDs of "Policy\_Route" are defined in the "POLICY-ROUTE-MIB", please refer to the following.

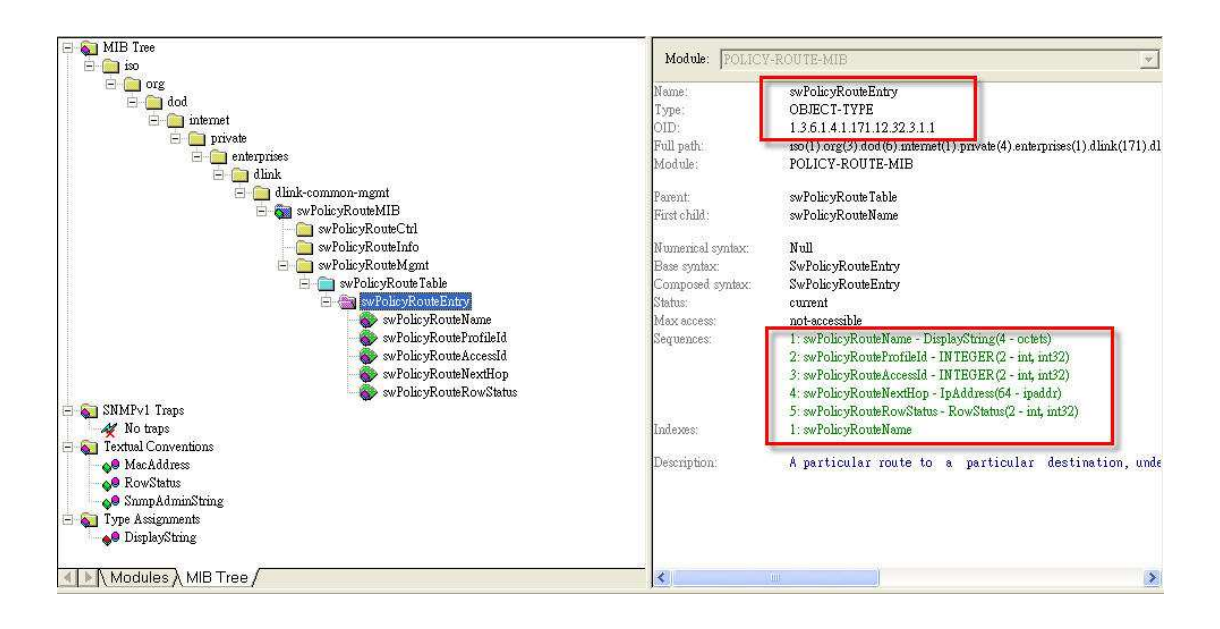

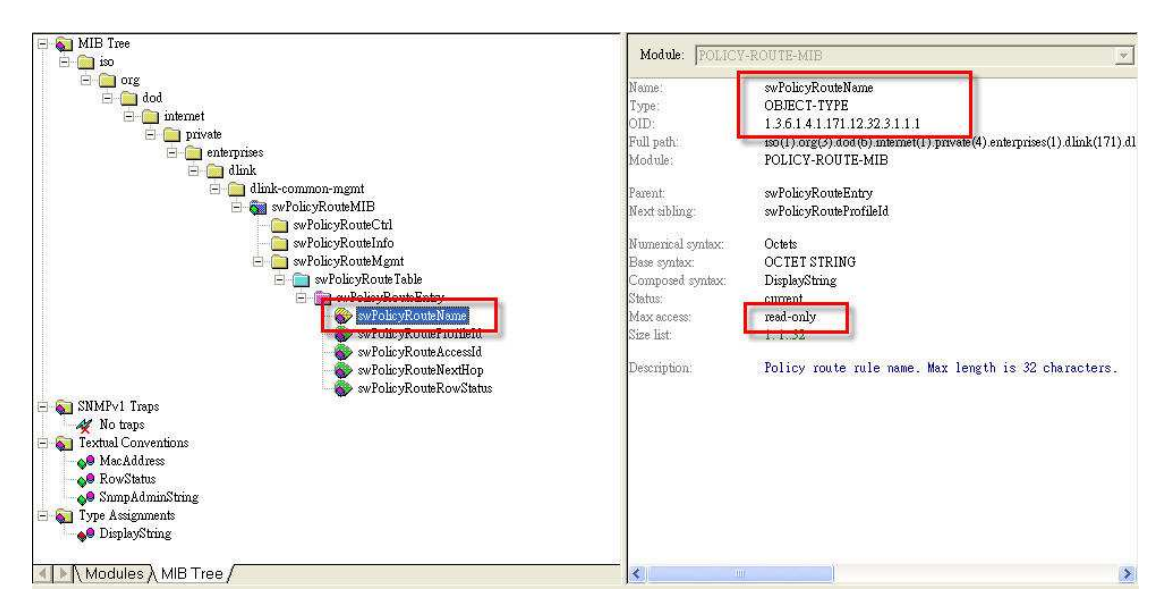

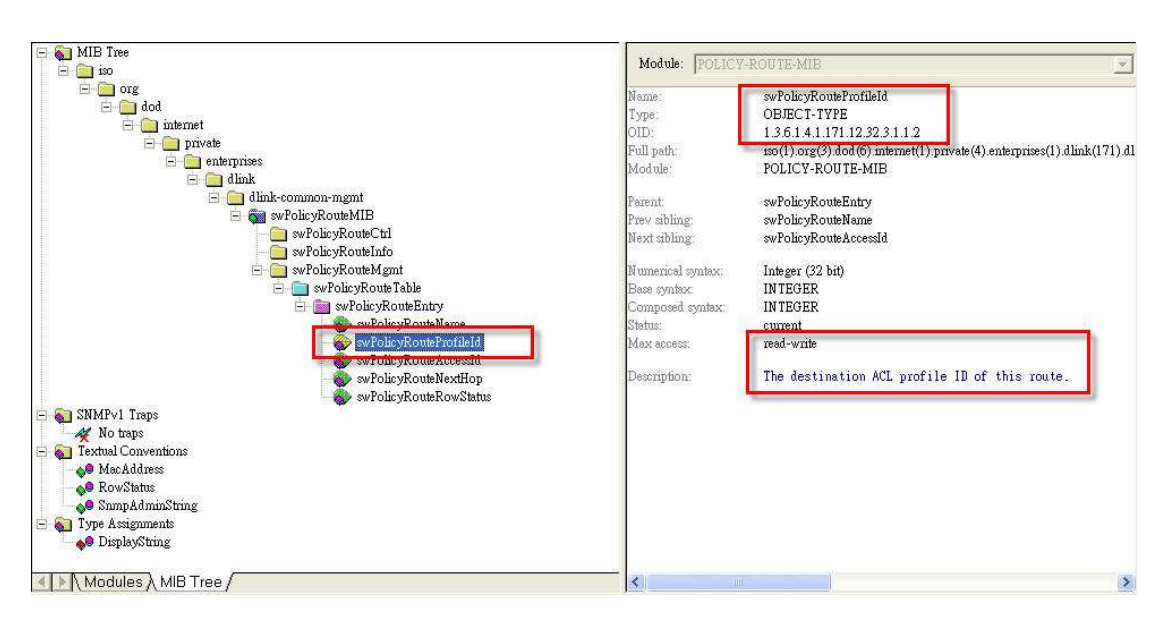

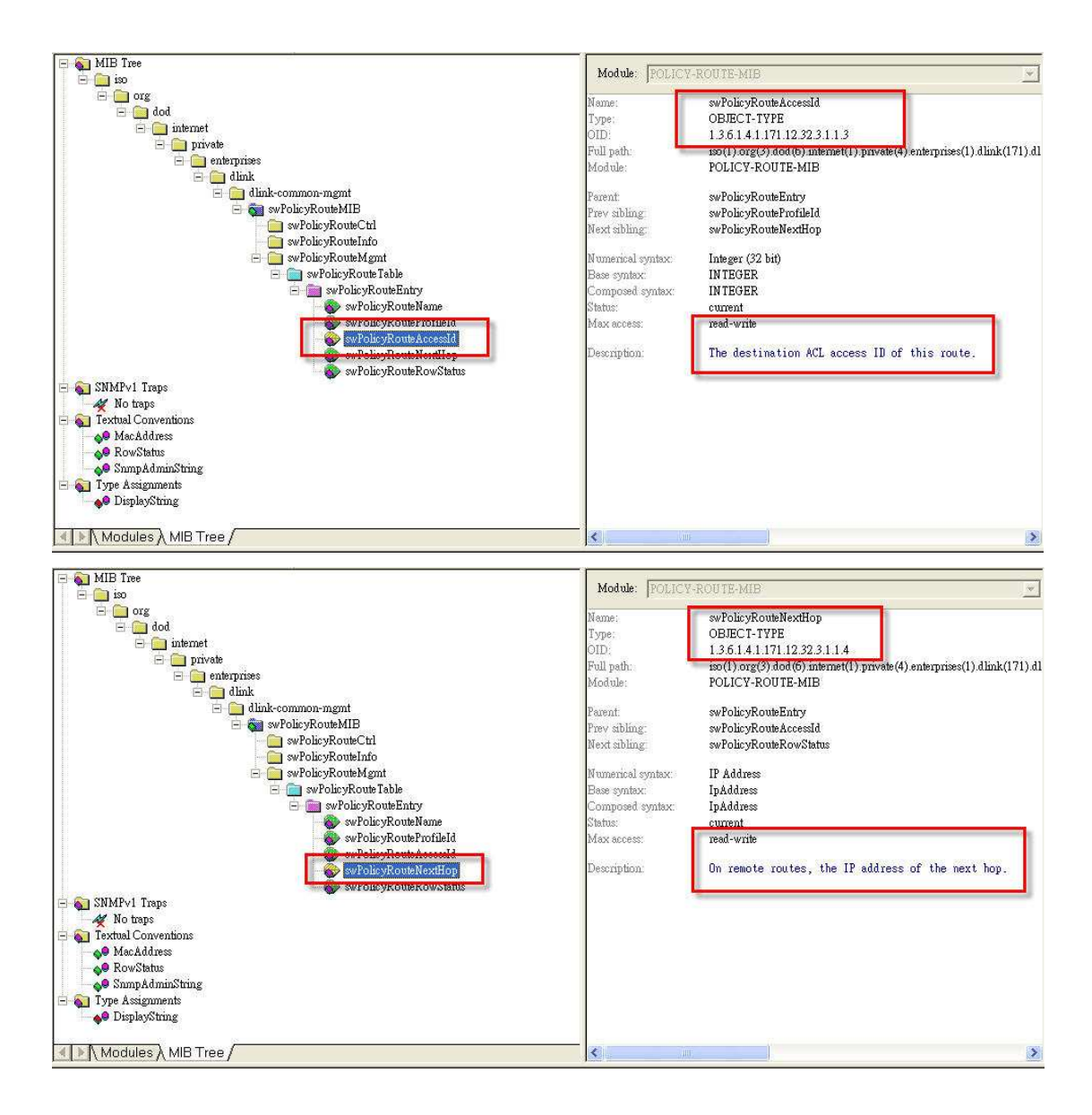

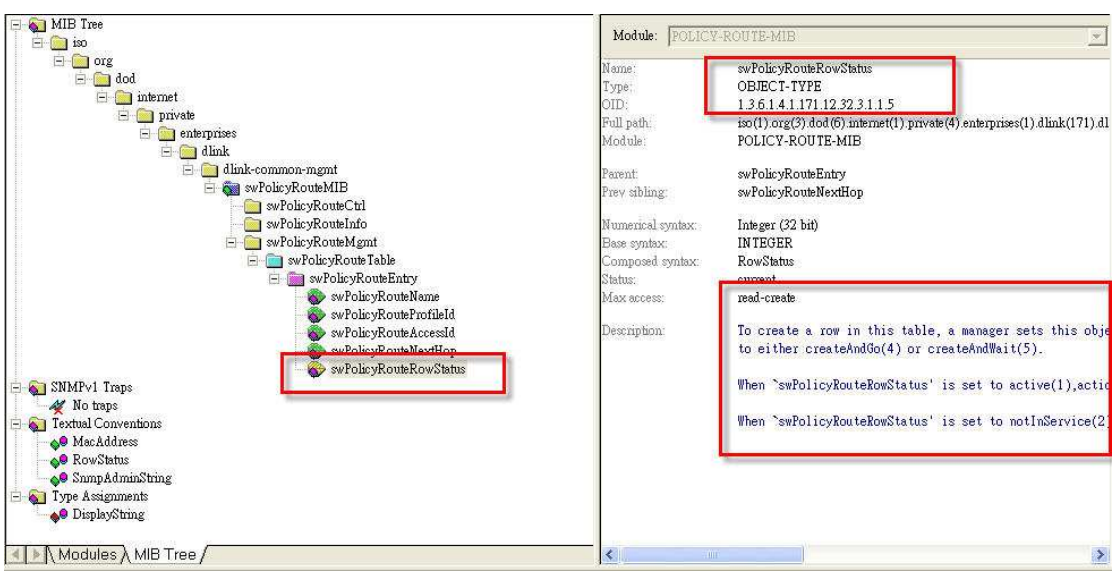

### **# Example**

To create one policy route named **"test"** which is set in conjunction with Access profile id 1, Access id 1, next hop 1.1.1.1 and state to be "enable". ( parameter i 1 for enable, i 2 for disable). **[Configuration]**  reset config enable snmp

create access\_profile profile\_id 1 ip source\_ip\_mask 255.255.255.0

config access\_profile profile\_id 1 add access\_id 1 ip source\_ip 192.168.1.0 port 1-12 permit

create policy\_route name test

## **# NetSNMP Command ( "test" = 116.101.115.116 in ASCII code)**

 $C$ :  $>$ snmpset -v 2c -c private 10.90.90.90 1.3.6.1.4.1.171.12.32.3.1.1.**2.4.116.101.115.116 i 1** 1.3.6.1.4.1.171.12.32.3.1.1.**3.4.116.101.115.116 i 1**  1.3.6.1.4.1.171.12.32.3.1.1.**4.4.116.101.115.116 a 1.1.1.1**  1.3.6.1.4.1.171.12.32.3.1.1.**5.4.116.101.115.116 i 1** 

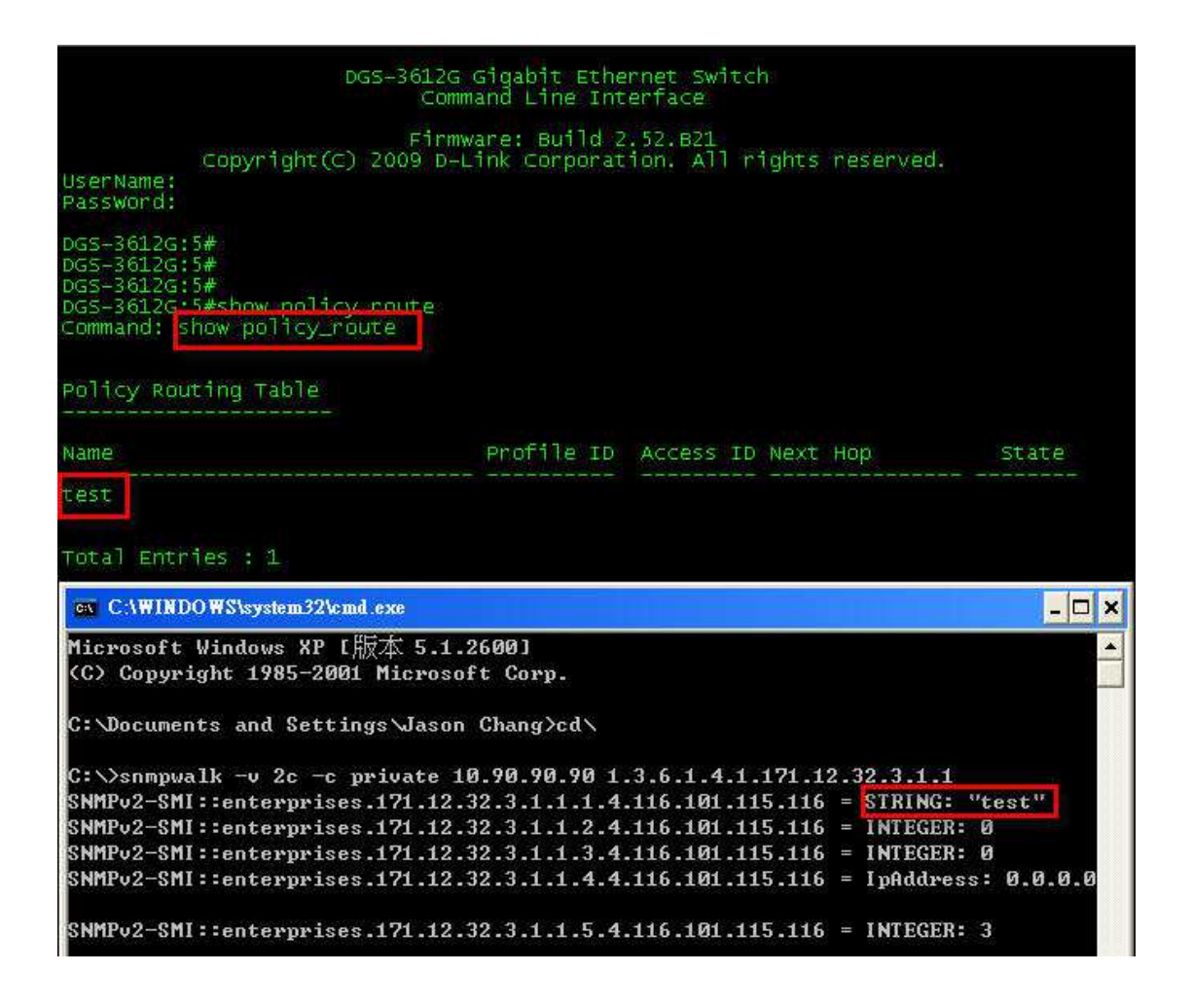

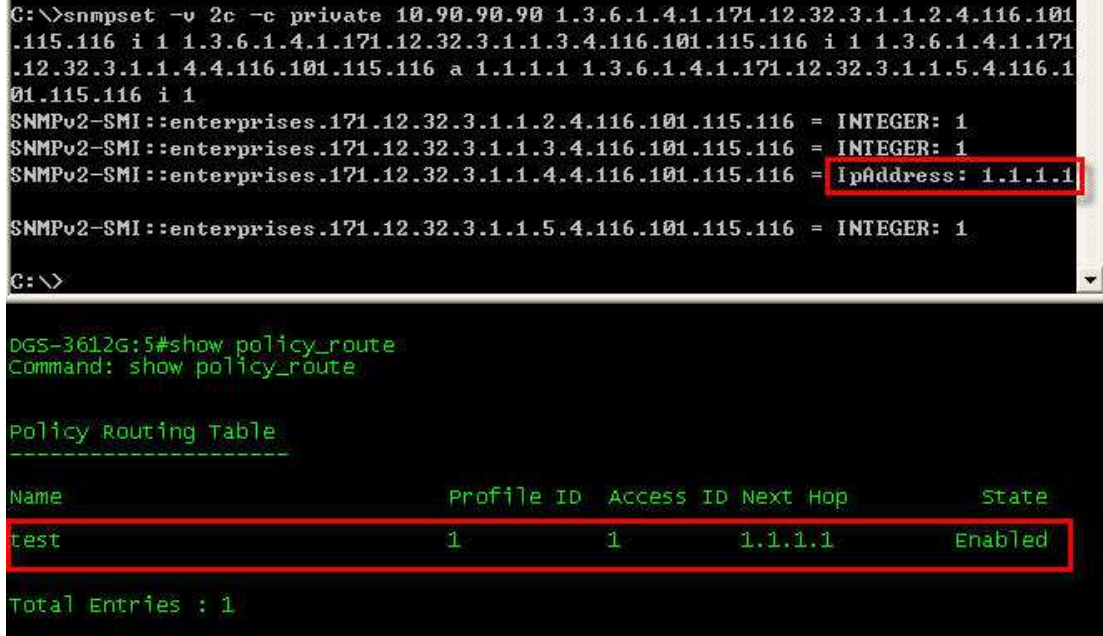